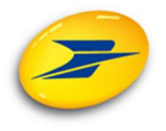

## La signature en ligne du contrat d'utilisation d'une machine à affranchir

\*\*\*\*\*

Accessible progressivement à partir de mars 2017, la signature en ligne d'un contrat d'utilisation d'une machine à affranchir est une opération très simple qui se déroule en 3 étapes :

1. Le signataire désigné lors de la préparation du contrat reçoit une notification par messagerie. Un lien hypertexte inséré dans le message permet de consulter le contrat préparé (lecture à l'écran ou téléchargement en format .pdf selon son souhait) ; quand le client a vérifié son contrat et souhaite le signer, il demande la communication par sms du code numérique de Signature  $\Box$ <sup>se confirme</sup> avoir pris connaissance de mon contrat CONTRAT MACHINE A AFFRANCHIR et valide son

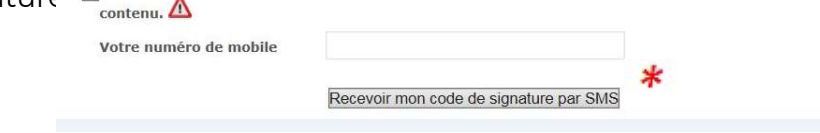

Nota bene : le numéro de téléphone portable communiqué n'est jamais conservé par le serveur gérant le circuit de signature en ligne.

2. Le signataire du contrat reçoit un code numérique pour signer le contrat

Le signataire inscrit le code numérique reçu et active le bouton «Signer».

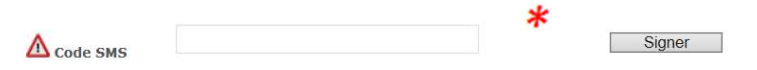

3. Le signataire reçoit après signature de La Poste un exemplaire du contrat comportant le cachet d'authentification des signatures. Ce document transmis à chaque partie signataire est destiné à l'archivage.

\* Attention : après la saisie du numéro de portable ou du code sms ne jamais utiliser la touche « Entrée » de votre clavier mais actionner le bouton correspondant.